## **STEPS TO SUCCESSFUL IMPLEMENTATION**

IXL's [Spring Spotlight skill plans](https://www.ixl.com/skill-plans/#spotlight-skill-plans) offer a day-by-day plan to help students solidify their understanding of the essential concepts for their grade level.

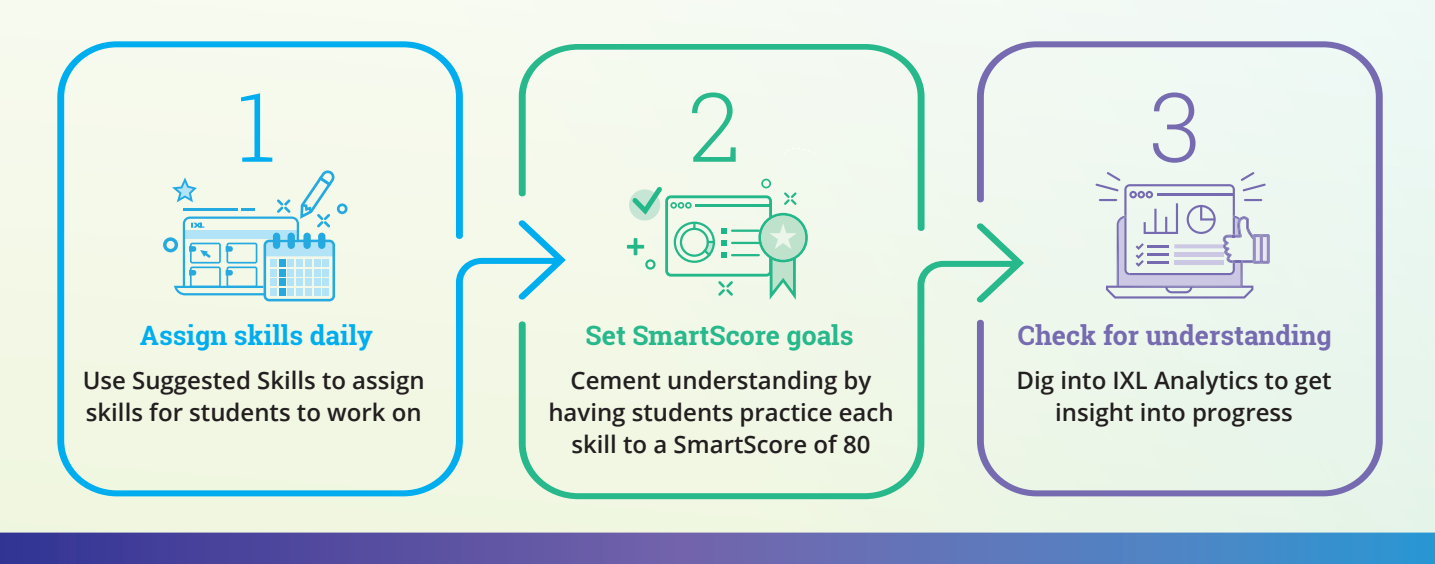

## **LET'S TAKE A CLOSER LOOK AT HOW THESE SKILL PLANS HELP STUDENTS REVIEW CRITICAL TOPICS**

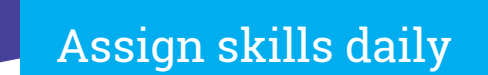

Find the [Spring Spotlight skill plan](https://www.ixl.com/skill-plans/#spotlight-skill-plans) for your grade level and subject. Assign the skill for that day to students using the Suggested Skills feature.

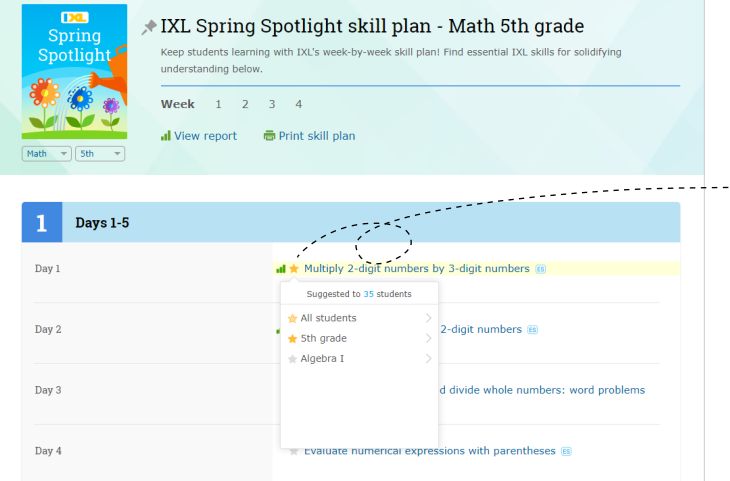

*Hover over the star next to the skill and use the menu to assign it to specific students or classes. The skill will then be starred and highlighted in your students' accounts.*

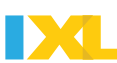

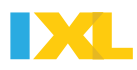

# Set SmartScore goals

For each IXL skill, ask students to reach a SmartScore of 80 (proficiency) to cement their understanding of the concept. If students achieve proficiency and are ready for a challenge, have them strive for mastery (SmartScore of 100).

Remember that every IXL skill is adaptive, and will guide students from simpler tasks to more complex problems.

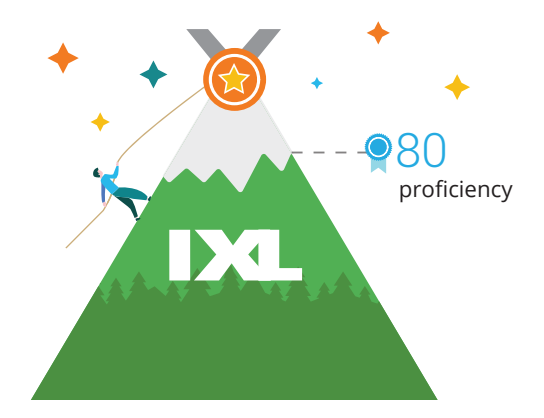

#### $\star$  TIP  $\star$

#### **In-the-moment support**

IXL supports students at every step. Remind your learners how to make use of these tools:

- Before they start a skill, they can click on "Learn with an Example" at the top of the page to get a refresher on the concept
- If students miss a question, make sure they read the step-by-step explanation provided.
- If students feel really stuck, they can work on the supporting skill recommendations at the bottom of the page.

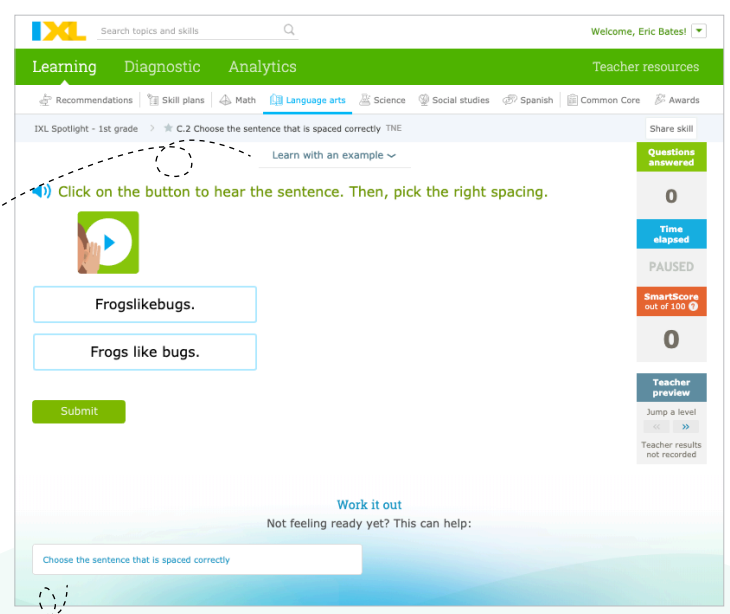

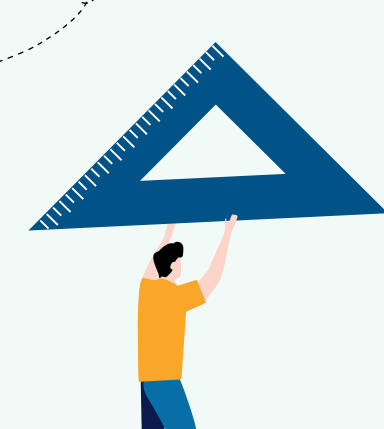

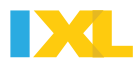

# Check for understanding

### **Live Classroom**

Whether your students are working on IXL in class or at home, Live Classroom helps you keep an eye on their realtime progress. If you see a student with a red or grey tile, click on the airplane icon to reach out and offer guidance.

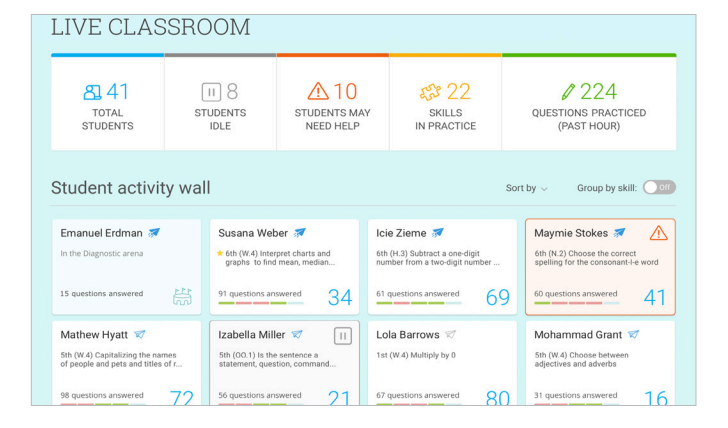

### **Score Grid**

From the top of the skill plan, click the "View report" link. This takes you to the Score Grid, with your skill plan preselected! From here, you can quickly check for assignment completion.

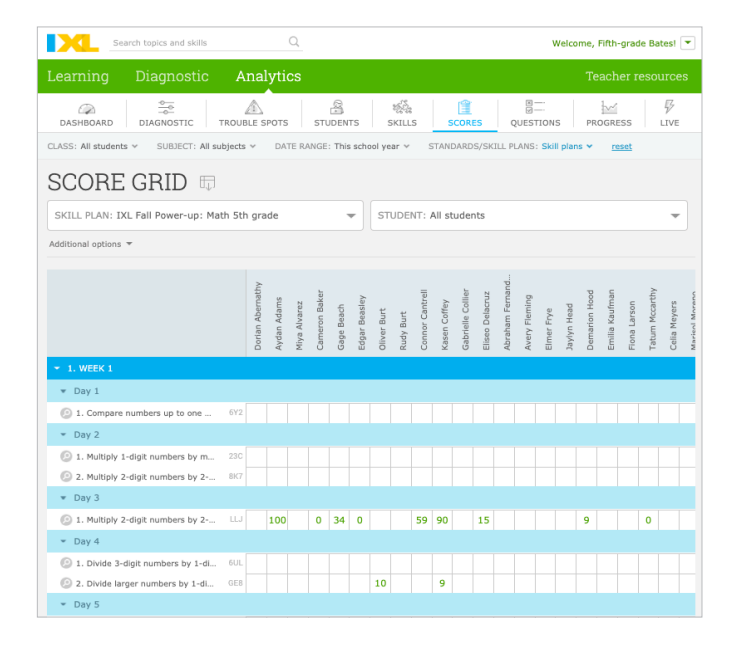

For more ideas on how to use IXL in your classroom, visit **www.ixl.com/resources**